# **Bienvenue sur f.lux**

#### **Qu'est-ce que f.lux-t**

La lumière qui vient de l'ordinateur et les écrans de téléphone mobile a un effet réel sur le système circadien humain, surtout la nuit. En fonction de votre heure de réveil et l'emplacement, f.lux crée un programme d'éclairage personnalisé pour vous qui change tous les jours tout au long de l'année. En déplaçant les curseurs, vous pouvez affiner les couleurs pour répondre à vos besoins.

## **Pour installer, exécutez flux setup.exe lorsque le téléchargement est terminé.**

## **Que faire d'abord**

- **Définir votre position.** f.lux fonctionne beaucoup mieux si elle sait quand le soleil se lève et se couche. Le soleil est la lumière la plus brillante que nous voyons tous les jours. C'est important pour comprendre votre cycle circadien.
- **Choisissez votre heure de réveil habituelle.** Si vous vous réveillez à un moment différent chaque jour, vous pouvez choisir une heure sur le côté.
	- **Ajuster les paramètres de couleur** que vous préférer. Il suffit de déplacer le grand curseur pour régler, et f.lux apprendra ce que vous préférez.
	- Vous pouvez « désactiver » automatiquement f.lux pour les applications où la qualité des couleurs est critique.
	- Pour désactiver rapidement pendant une heure, l'utilisation Alt-End
	- Visitez notre page de soutien:<https://justgetflux.com/faq.html>

Après avoir installé, vous pouvez toujours changer les couleurs, l'emplacement, et d'autres paramètres dans le menu f.lux:

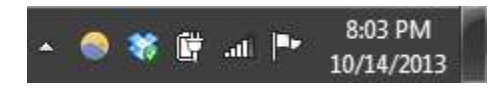

*Le menu f.lux est toujours situé à gauche de l'horloge système.*

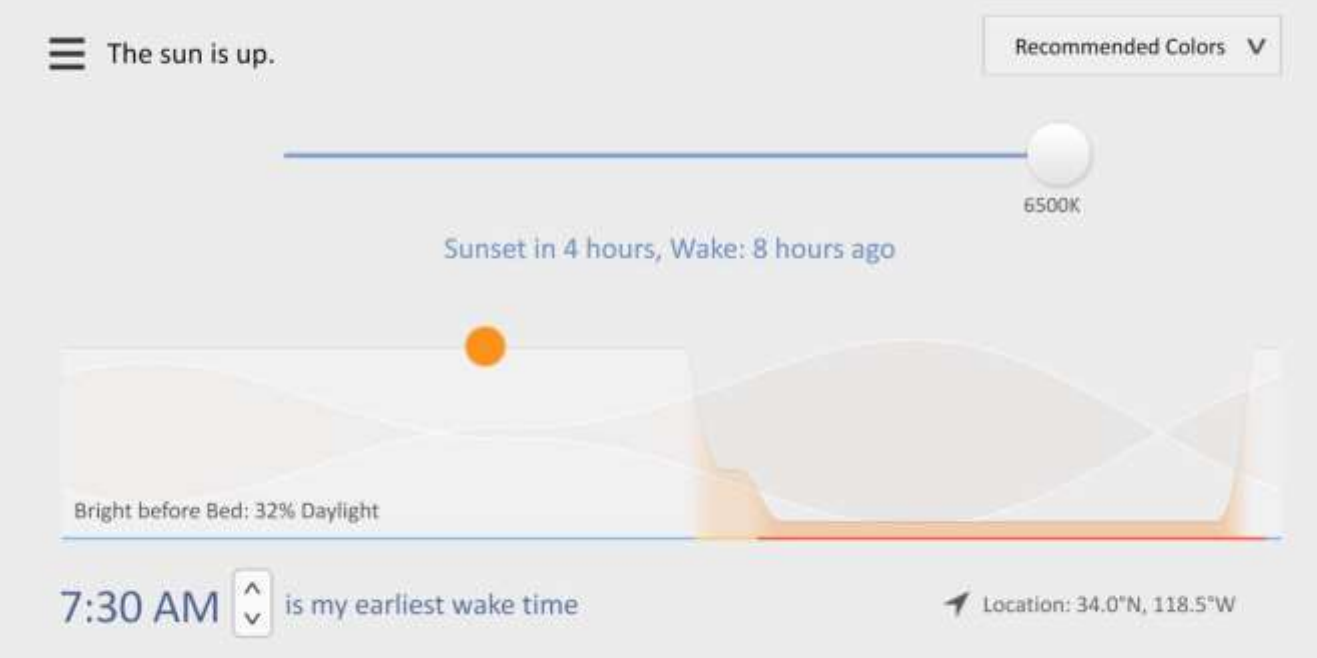

#### **Quoi de neuf dans la version 4 (2017)**

- **Heure du coucher Mode :** ce mode extra-chaud vous prépare pour le sommeil et vous aide également à personnaliser le calendrier de f.lux pour mieux travailler avec votre emploi du temps réel
- **Réponse circadien** est affiché lorsque vous modifiez les paramètres, pour montrer comment la lumière affecte votre système circadien
- **Backwards réveil** vous rappelle combien de temps il reste jusqu'à ce que vous vous réveilliez.
- **Presets** pour aider à choisir vos paramètres ou réinitialiser les choses lorsque vous êtes bloqué.
- Filtres couleur pour la fatigue oculaire et d'autres utilisations
- Une large gamme de réglages de couleurs (y compris les couleurs très cool)
- Vous pouvez désactivez cette option lorsque des applications particulières en cours d'exécution, ou lorsque vous regardez des films en plein écran et des jeux
- Il y a de nouveaux raccourcis clavier pour ajuster la couleur un peu à la fois (Alt + Maj + PgUp et Alt + Maj + PgDn)

Ce qui est fixé:

- Réduction de l'impact sur la fréquence d'images de jeu
- Résolution interface indépendante, pour la haute DPI

• DisplayLink (lorsque votre moniteur est connecté via USB) fonctionne dans beaucoup plus de cas maintenant

Smart Lighting:

- l'intégration Hue prend désormais en charge les types plus légers
- API LAN avec prise en charge d'autres périphériques dire lorsque des changements f.lux

## **En savoir plus sur f.lux**

Les écrans d'ordinateur, les tablettes et les téléphones mobiles émettent de la lumière à spectre complet en permanence, tout comme le soleil. L'exposition à la lumière bleue au mauvais moment de la journée peut vous tenir éveillé plus tard et nuire à la qualité de votre sommeil. f.lux essaie d'aider en supprimant la lumière bleue et verte pour vous aider à vous endormir.

Cela peut prendre quelques jours pour s'habituer aux nouvelles couleurs la nuit, donc nous vous recommandons de régler les couleurs de nuit dans f.lux à ce qui vous convient à vos yeux. Au bout de quelques jours avec f.lux, d'expérimenter avec les réglages pour réchauffer les choses un peu plus et trouver quelle couleur fonctionne le mieux pour vous. Notre réglage par défaut de 3400K sur Windows élimine environ 3/4 du bleu et environ la moitié de la lumière verte. Vous pouvez supprimer encore plus la lumière en choisissant « Développer la gamme de couleurs » pour débloquer des couleurs plus profondes dans Windows (dans le menu « L'éclairage à la nuit »).

Merci d'essayer f.lux! Nous travaillons toujours à intégrer dans notre logiciel recherches les plus récentes. Nous aimerions savoir ce que vous pensez.